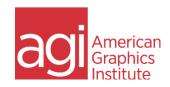

# **Visio Training Class Topics**

#### **Lesson 1: Visio Essential**

Key pages and commands Understand tool tabs and add-in tabs Use tool tabs Use add-in tabs Using starter diagrams Explore the drawing window Using Shapes window Pan and zoom in the drawing window

# Lesson 2: Creating diagrams with Visio

Place shapes using the Dynamic Grid Select shapes Copy, paste, and duplicate shapes Position shapes by using rulers and guides Use rulers and guides to align and size shapes Resize, reposition, and reorient shapes Use the Size & Position window Connect shapes by using lines Create 2-D shapes using the line tools Connect shapes by using dynamic connectors Connect to shapes that contain connection points Connect to shapes that do not contain connection points Change connector style and segmentation Use AutoConnect and Quick Shapes Use AutoAdd and AutoDelete

## Lesson 3: Manage text, shapes, and pages

Manage shape text Add text to shapes Reposition and resize shape text Orient shape text Create and format text Add ScreenTips and comments Insert pictures Replace shapes Group shapes Understanding and using layers Manage pages Work with foreground pages Configure foreground pages Manage Auto Size Work with background pages and borders

#### Lesson 4: Create business process diagrams

Select a flowchart template Create flowcharts Understanding and building swimlane diagrams Design BPMN diagrams Create subprocesses

### **Lesson 5: Create organization charts**

Understand organization charts Using org chart templates Building organization charts manually Use existing data to create an organization chart Use the Organization Chart Wizard with new data Alter layout and appearance Arranging shapes and changing appearance Apply themes Import photographs into organization charts

## Lesson 6: Add style, color, and themes

Align and space shapes Align and space shapes automatically Understand theme concepts Apply themes and variants Customize themes and variants Use effects and Quick Styles Apply solid, gradient, and pattern fills Apply line colors and patterns Use the Format Painter

### **Lesson 7: Print and share diagrams**

Preview and print drawings Remove personal information Create graphics Save drawings in other file formats Create templates Share diagrams by using the Visio Viewer Publish diagrams to the web Set publishing options

Full Visio class details available online